# TailorSmooth System Update Guide

#### V1.4 - 2024-05-15 by Septirage

This document provides instructions for updating the TailorSmooth System (TSS) on your server. It is intended for users who have already installed a previous version of TSS, to quide them through the process of transitioning to the latest version.

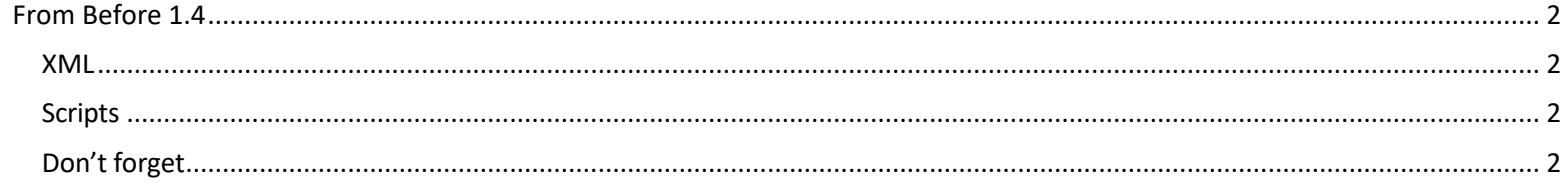

## <span id="page-1-1"></span><span id="page-1-0"></span>From Before 1.4

### **XML**

Delete the previous ones, they are no longer needed:

- sept\_craft\_esthetique.xml
- sept\_manage\_craft\_esth.xml

<span id="page-1-2"></span>If you have chosen to use the "all hip in one", don't forget to patch your contextmenu.xml.

#### **Scripts**

Delete those:

- gui sept craft esth manage.NSS
- gui\_sept\_craft\_esthe.NSS
- sept\_include\_craft\_esthetique.NSS
- sept\_include\_text.NSS
- sept\_launch\_craft\_esth.NSS
- sept\_lib\_appearance.NSS
- <span id="page-1-3"></span>• sept\_translate\_tts.NSS

#### **Don't forget**

- Update AspectManager plugin
- The mannequin blueprint (creacraftm.UTC) has also been changed too. Don't forgot to update the script call on your instances of it to sept\_tss\_launch.NSS
- The new launcher script is 'sept\_tss\_launch.NSS', replacing the old launcher script 'sept\_launch\_craft\_esth.NSS'.
- The new main script is 'gui\_sept\_tss.NSS', replacing the old main script 'gui\_sept\_craft\_esthe.NSS'.
- Be sure to update any and all references to these scripts in your system